# STATISTA CHEAT SHEET

# https://www.statista.com/

The Statista platform is used by organisations such as Google, P&G and the House of Commons to support their research, market sizing, policy research and strategy planning.

Statista is a market intelligence platform which combines our own proprietary research with aggregated information (from sources such as World Bank, YouGov, GFK and Kantar) to give the above organisations a wide range of insights.

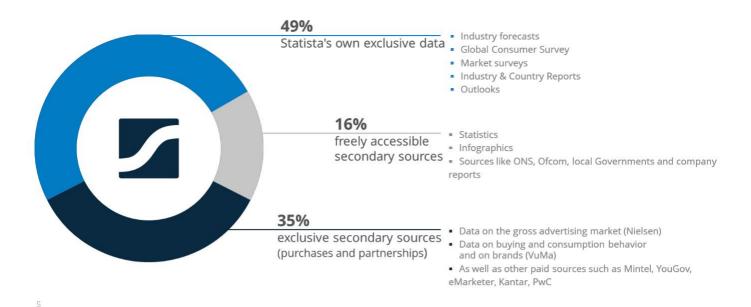

# Geographic coverage

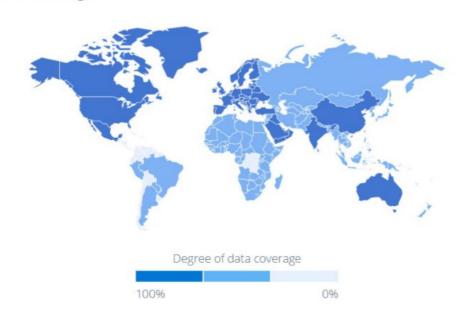

# **HOME PAGE**

The 3 main ways to find information is via the KEY WORD SEARCH, INSIGHTS and REPORT SHOP

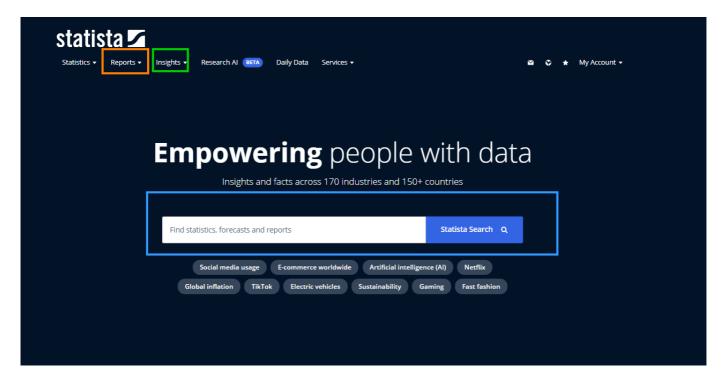

# **KEY WORD SEARCH**

Use the search box to search any term. If you do not find what you are looking for at first, try a broader term or a different way of phrasing the search.

The results can be **SORTED BY** relevance or date or publication.

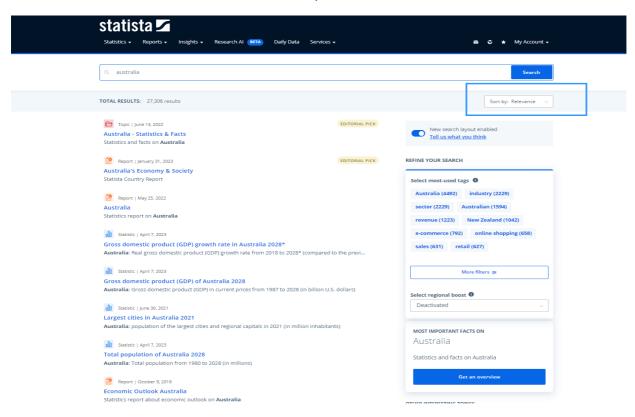

You can filter the search results much more effectively with the bar on left of the screen. See more details on the next page.

# Search Function

We are always working on improving your experience with our search function. The new search page design incorporates many of the familiar features from previous designs, with the addition of new and enhanced functionalities. This update aims to provide you with a more comprehensive and efficient search experience.

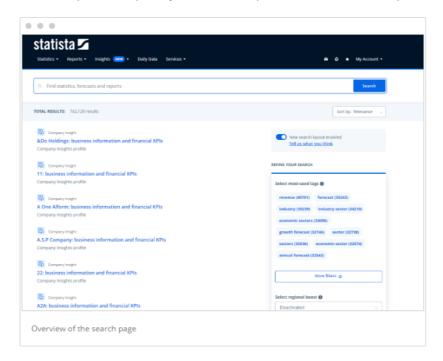

The features of the search function will be introduced in the next sections, along with ways in which you can make the most out of your searches.

#### Search Bar

The search bar is conveniently located at the top of the page for you to input the keywords related to your search query.

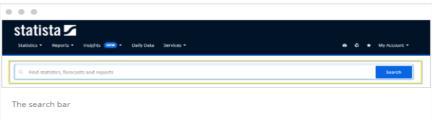

In order to enable a more efficient search experience, our search bar is also enhanced with the following functionalities:

#### History

A dropdown containing the latest search history will appear when the search bar is clicked on, providing a convenient way for you to quickly access your previous searches. If you wish to remove a specific search history entry from the dropdown, you can click on the delete button (marked with an "X") next to that entry. The search history will then be deleted and will no longer be visible in future dropdowns.

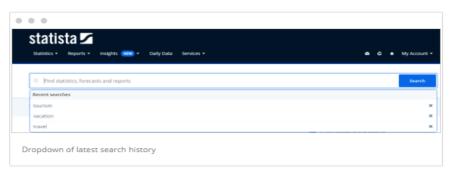

/

#### Autocomplete

As you type into the search bar, an autocomplete function generates a list of suggestions for possible search terms. These suggestions are displayed in a dropdown below the search bar, so that you can quickly select a term that best matches your intended search. Upon clicking on any of the autocomplete suggestions, a search will directly be initiated based on the selected term.

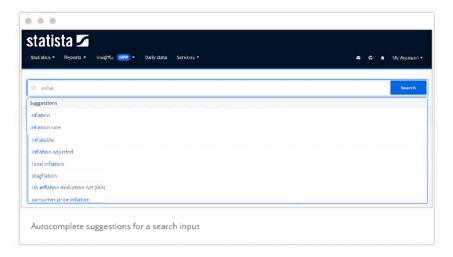

#### Searching with boolean operators

Our search feature supports Boolean operators such as AND and OR, which are written in capital letters. Furthermore, you can exclude specific words from the search results by using the "not" function, indicated by placing a "." before the word.

#### Search results counter

Located directly beneath the search bar, the search results counter provides you with an up-to-date count of the number of results returned by your current search query. This can provide you a quick gauge on the relevance of your search and help you streamline your search process.

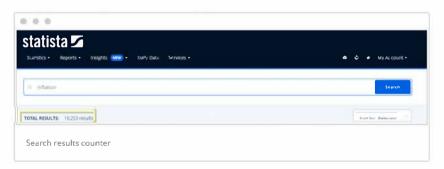

# **STATISTICS**

There are over 1.5 million statistics on the platform. They can be **DOWNLOADED** in a number of formats.

**CITATION** information is also available. We always provide a **SOURCE LINK** to the original source or a methodology in the details section

Sports & Recreation > Professional Sports

# FIFA world ranking of national women's soccer teams as of August 20, 2021

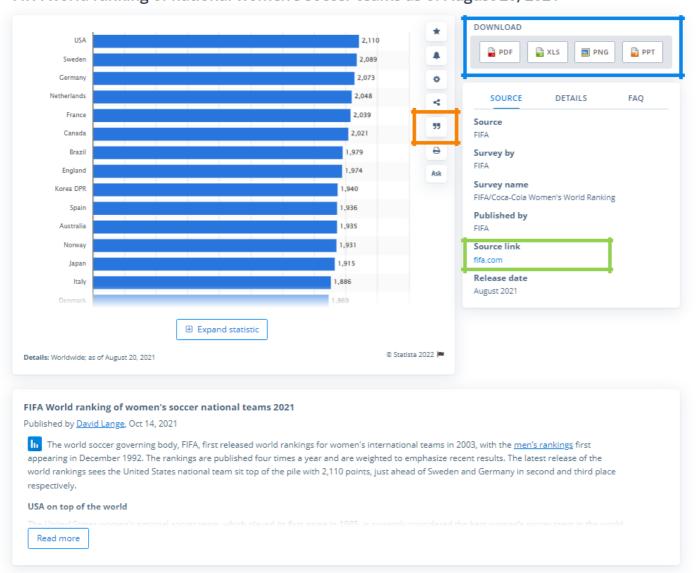

### **MARKET INSIGHTS**

Our Market Insights provide you with easy-to-use data on over 1.000 markets and industries to identify market potential. The Insights show historical data that goes as far back as 10 years and a forecast for the upcoming 5 years, which enables you to discover trends early on. With data for 190+ countries & regions, we cover 99% of the world's GDP.

This information is presented in 8 different Insights:

- Advertising & Media
- Consumer
- Digital
- Economy & Society
- Financial
- Health
- Industrial
- Mobility
- Technology

#### Discover the powerful data & functionalities of the Market Insights

Do you want to

- · understand and analyze your market with ready-to-use slides and editable diagrams?
- · forecast changes with well-visualized data to adapt to them early on?
- compare markets/regions on a global level to get a holistic view of industries?
- quickly grasp each market's key trends & influencing factors presented by our analysts?
- download your findings in various formats?

All this is possible with Market Insights! These tools cover a wide range of markets: from consumer goods to technology to automobiles, we offer you a user-friendly yet deep look into the past and future of any industry. Discover the functionalities of the Market Insights for yourself in this overview:

Once a market is selected you will see an overview of the sectors covered within that market. A more detailed breakdown is available in the **TOPICS**.

You can also see our full methodology by clicking on the **METHODOLGY** section. Click on the section or subsection you would like to explore.

# The right insights for your analysis

Our Market Insights cover a broad range of topics, from consumer goods to technology to automobiles. We provide you with an easyto-use yet thorough look into the future of every industry, featuring detailed forecasts for up to 5 years. To do so, we cover 1,000+ markets, including KPIs such as revenue, users, and market shares across 190+ geographical entities.

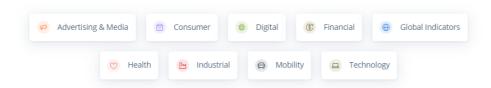

Once you select a section it will open an insights to provide a global overview of that market.

At the top of the screen, you are able to select **KEY HIGHLIGHTS**, an overview of the **MARKET DEFINITION/IN-SCOPE AND OUT-OF-SCOPE**, **MARKET STRUCTURE**, **METHODOLOGY** and a link to relevant **REPORTS**.

You can select a **NEW OR MORE FOCUSED PART OF THE MARKET**, a **REGION OR COUNTRY** to focus on, and up four other **COUNTIRES OR REGIONS TO COMPARE TO**.

Below will be a series of graphs covering a range of different insights from the market.

These graphs can be changed on screen to **BAR CHARTS**, **LINE GRAPHS** or a **DATA TABLES**. You are then able to download the graph or chart on display by clicking the **DOWNLOAD** button.

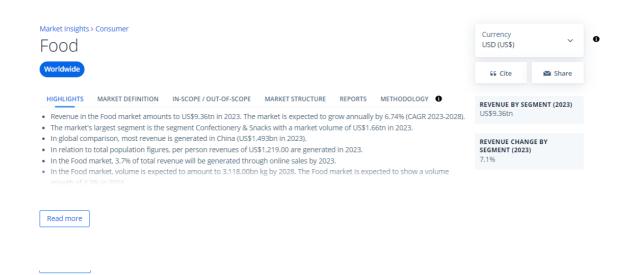

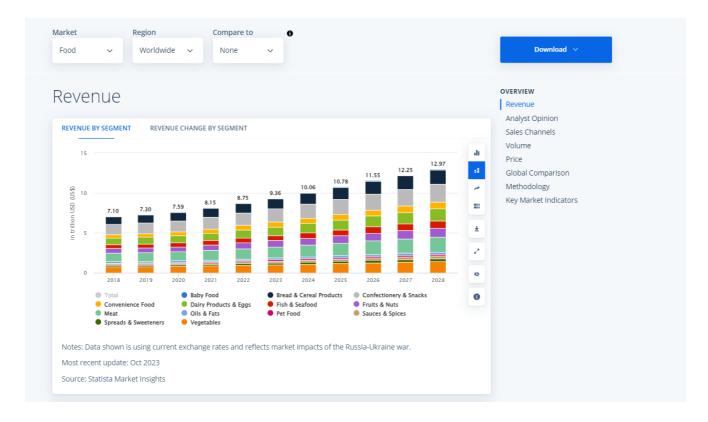

#### **REPORTS**

It is possible to **SEARCH** our reports alone in the report shop.

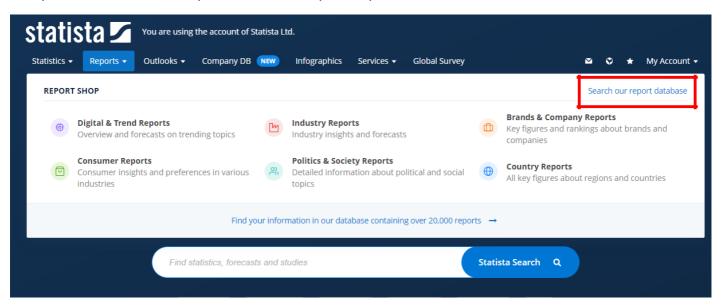

In the SEARCH menu you can filter by REGION or COUNTRY, INDUSTRY and LANGUAGE

You are able to select different kinds of **CONTENT**. Most types are self-explanatory.

However, **Dossiers** are simply a compilation of the most relevant statistics on that topic from a variety of sources without analysis.

Whereas the **DossierPlus Reports**, **Industry Reports**, **Country Reports** etc. provide analysis as well as statistics and graphs.

When a user clicks on a report, they will be taken to the summary and download page, which includes a price but logged into the platform it will say free of charge with your account.

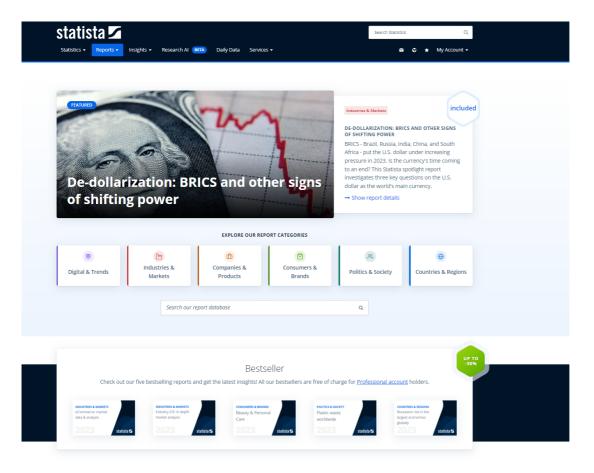